## 知 CAMS与锐捷交换机配合802.1x认证案例

**[凌](https://zhiliao.h3c.com/User/other/0) 勇** 2008-01-02 发表

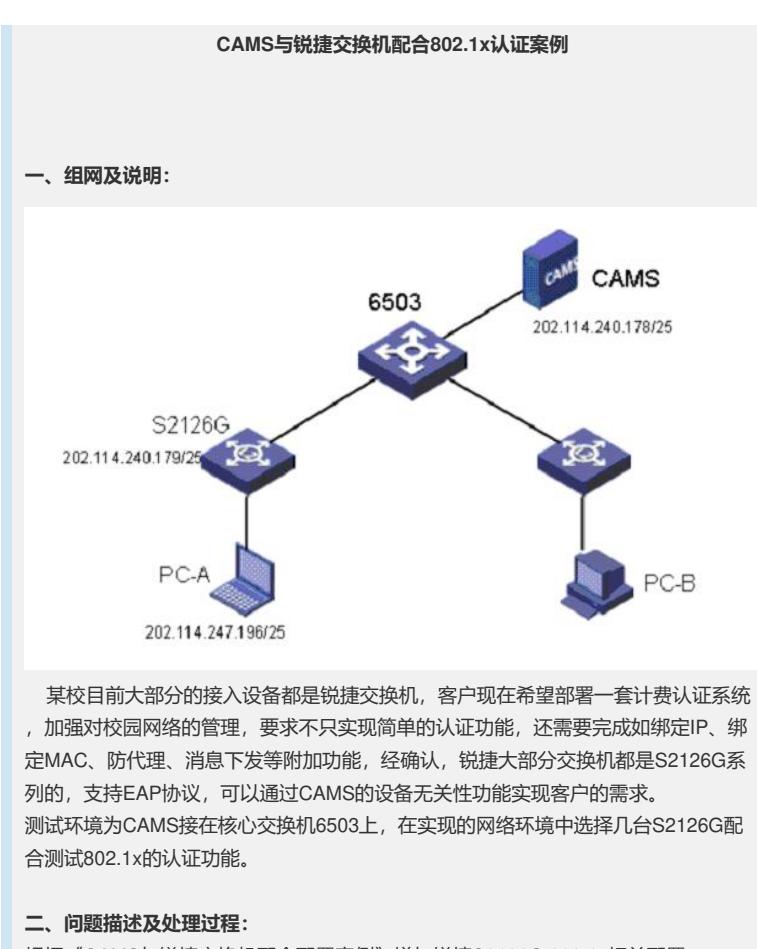

## 根据《CAMS与锐捷交换机配合配置案例》增加锐捷S2126G 802.1x相关配置 (S2126G缺省认证方式是EAP): radius-server host 202.114.240.178 aaa authentication dot1x aaa accounting server 202.114.240.178 aaa accounting ! interface fastEthernet 0/3 switchport access vlan 30 dot1x port-control auto ! dot1x timeout quiet-period 90 no dot1x re-authentication radius-server key expert 此时测试认证,iNode客户端认证始终不能通过认证,后来客户在交换机上增加一条命 令: no dot1x filter-nonRG-su enable 含义是允许使用非锐捷认证客户端认证,iNode客户端即可以通过认证。 但发现每次认证后90S左右iNode即自动断线,对于这个问题需要去掉iNode客户端上" 用户选项"中的"重新认证 (90s) "的选项。 现在验证CAMS配合S2126G的设备无关性可以实现如绑定IP、绑定MAC、防代理、 客户端自动下发升级、消息下发等扩展功能。 同时在测试的过程中又发现30分钟左右后在线的帐号从CAMS在线用户列表中被自动 删除,而该帐号是在线的,且对应的PC可以访问网络。导致帐号从在线用户列表被删 除的原因是CAMS每隔10分钟会根据计费更新报文检查帐号是否在线,如果3次没有收 到计费更新报文则认为该帐号离线而将其从在线用户列表中删除。那么是S2126G不 支持计费更新报文?或者计费更新报文与CAMS不兼容?此时就需要查看系统日志以 及抓包分析。 将系统日志调成调试级别,发现CAMS没有收到计费更新报文: % 2007-12-11 14:09:23 ; [L\_DEBUG (4)] ; LAN ; its ; 4 ;

```
2645935b34c543739904ce33ec852fcc ; (null) ; RT[1]: Receive message from 202.11
4.240.179:
CODE = 4.ID = 1.
ATTRIBUTES:
  NAS-IP-Address(4) = 3396530355.
  NAS-Port(5) = 2.NAS-Identifier(32) = "00D0F88C3D47 ".
  Calling-Station-Id(31) = "000874942E2C ".
  Acct-Status-Type(40) = 1.
  Acct-Delay-Time(41) = 0.
  Acct-Session-Id(44) = "00D0F88C3D47 000874942E2C 215348578".
  Acct-Authentic(45) = 1.
  User-Name(1) = "...r....HVsrbgolJ25vGUwsOEVdZ/JgY+0= its".
% 2007-12-11 14:09:23 ; [L_DEBUG (4)] ; LAN ; its ; 5 ;
2645935b34c543739904ce33ec852fcc ; n8Gdt2qs ; Send message attribut list:
Code = 5ID = 1ATTRIBUTES:
hw_User_Notify(61) = 4.hello!=.n8Gdt2qs>...r.?.;#
% 2007-12-11 14:10:01 ; [L_DEBUG (4)] ; CAMS ; $JOB$ ; (null) ; (null) ; (null) ; Start
JobOnlineCheck()
% 2007-12-11 14:10:01 ; [L_DEBUG (4)] ; CAMS ; $JOB$ ; (null) ; (null) ; (null) ; Stop
JobOnlineCheck()
% 2007-12-11 14:20:01 ; [L_DEBUG (4)] ; CAMS ; $JOB$ ; (null) ; (null) ; (null) ; Start
JobOnlineCheck()
% 2007-12-11 14:20:01 ; [L_DEBUG (4)] ; CAMS ; $JOB$ ; (null) ; (null) ; (null) ; Stop
JobOnlineCheck()
% 2007-12-11 14:30:01 ; [L_DEBUG (4)] ; CAMS ; $JOB$ ; (null) ; (null) ; (null) ; Start
JobOnlineCheck()
% 2007-12-11 14:30:01 ; [L_DEBUG (4)] ; CAMS ; $JOB$ ; (null) ; (null) ; (null) ; Stop
JobOnlineCheck()
% 2007-12-11 14:40:01 ; [L_DEBUG (4)] ; CAMS ; $JOB$ ; (null) ; (null) ; (null) ; Start
JobOnlineCheck()
进一步在CAMS服务器上抓包,也没有发现S2126G发给CAMS的计费更新报文。
最后在S2126G上发现需要增加一条启用计费更新报文及间隔时间的命令:
aaa accounting update
dot1x accout-update-interval 500
再查看系统日志:
% 2007-12-17 12:58:50 ; [L_DEBUG (4)] ; LAN ; its ; 4 ; 334ea6253fcc4db8aa588945
36f840e4 ; (null) ; RT[1]: Receive message from 202.114.240.179:
CODF = 4ID = 2.
ATTRIBUTES:
  NAS-IP-Address(4) = 3396530355.
  NAS-Port(5) = 2.NAS-Identifier(32) = "00D0F88C3D47 ".
  Calling-Station-Id(31) = "00023F03192A ".
  Acct-Status-Type(40) = 3.
  Acct-Delay-Time(41) = 0.Acct-Session-Id(44) = "00D0F88C3D47 00023F03192A 266714623".
  Acct-Authentic(45) = 1.
  Acct-Session-Time(46) = 499.
  User-Name(1) = "..TwpxZwN/cDo7ThYlOx8KM76GvKI= its".
  Acct-Input-Octets(42) = 97650.
  Acct-Output-Octets(43) = 733723.
  Acct-Input-Packets(47) = 1196.
  Acct-Output-Packets(48) = 1986.
  Acct-Input-Gigawords(52) = 0.
  Acct-Output-Gigawords(53) = 0.
```

```
36f840e4 ; 12xOrmAB ; Send message attribut list:
Code = 5ID = 2ATTRIBUTES:
Session-Timeout(27) = 85901hw_User_Notify(61) = D#1.>...6...3T...:...1-|...\r.X<.C.
hw-User-HeartBeat(62) = D(7) - ... m...
% 2007-12-17 13:00:01 ; [L_DEBUG (4)] ; CAMS ; $JOB$ ; (null) ; (null) ; (null) ; Start
JobOnlineCheck()
% 2007-12-17 13:00:01 ; [L_DEBUG (4)] ; CAMS ; $JOB$ ; (null) ; (null) ; (null) ; Stop
JobOnlineCheck()
% 2007-12-17 13:07:09 ; [L_DEBUG (4)] ; LAN ; its ; 4 ;
6861babe64854cffbac45ee97370f838 ; (null) ; RT[1]: Receive message from
202.114.240.179:
CODE = 4.ID = 1.
ATTRIBUTES:
......
CAMS收到了S2126G的计费更新报文,在线帐号也就不再出现自动从在线用户列表中
自动被删除的故障现象了。
三、总结:
```
友商产品的配置命令在不断更新,我们在有机会了解的情况下,需要尽快共享出来, 避免其他人少走弯路。